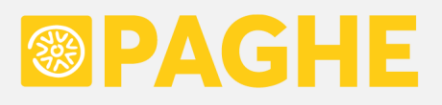

# **LEGGIMI UTENTE**

**Aggiornamento 'ACRED886' del 18/03/2024**

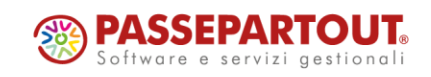

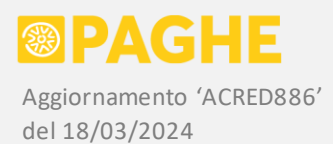

#### **DOCUMENTAZIONE PROCEDURA PAGHE**

### **1**) DEDUZIONI PER DICHIARAZIONE IRAP/2024

A seguito della pubblicazione definitiva della dichiarazione IRAP/2024, confermiamo che è possibile produrre la stampa delle **deduzioni Irap**, da riportare nel **quadro IS** della dichiarazione, per la generalità delle aziende gestite.

Ricordiamo che, con l'aggiornamento Acred883 del 27/02/2024, avevamo comunicato che era possibile produrre la stampa delle deduzioni Irap per le aziende che ne avessero fatto richiesta al fine di chiudere il bilancio.

Rispetto alla versione rilasciata con l'aggiornamento Acred883, è stato modificato soltanto il calcolo del costo Inail relativo ai dirigenti (non teneva conto dell'aumento dell'imponibile convenzionale da luglio 2023). Precisiamo che tale modifica lascia invariato il valore complessivo delle deduzioni, in quanto determina semplicemente lo "spostamento" di un importo dal rigo IS1 (costo Inail) al rigo IS7 (costo dipendenti a tempo indeterminato).

Il procedimento da seguire per produrre la stampa delle deduzioni Irap è lo stesso dell'anno precedente (aggiornamento di marzo 2023 Acred856); per comodità, riportiamo nuovamente la documentazione di tale procedimento.

Per calcolare automaticamente le deduzioni Irap e produrre le stampe riepilogative (tramite un'unica elaborazione), occorre utilizzare la procedura '**Costo del Personale – nuova versione**'.

Ricordiamo che la procedura si trova sul menù Amministrazione del Personale → Procedure di elaborazione e stampa ed è stata documentata con gli aggiornamenti di marzo 2021 Acred791 e marzo 2023 Acred856; occorre fare riferimento a tali aggiornamenti se si ha necessità di indicazioni dettagliate in merito a tutti i parametri previsti.

Sulla procedura 'Costo del Personale – nuova versione', per generare le deduzioni Irap relative all'anno di competenza 2023 (dichiarazione IRAP/2024), indicare Mese Inizio '**01**', Anno Inizio '**2023**', Mese Fine '**12**', Anno Fine '**2023**'.

Ricordiamo che nel campo Opzioni Nota Contabile sono disponibili diverse opzioni che consentono di includere o escludere determinati dati contabili dal costo del personale (ratei ferie e permessi, flessibilità, banca ore, rimborsi, trasferte, ecc.)

Per generare le deduzioni Irap, occorre selezionare l'opzione '**S**' nel campo Costo per Deduzioni Irap.

In tal modo, non vengono generate le stampe riepilogative del costo del personale (costo "accorpato", costo orario, ecc.); vengono invece prodotte, a scopo di controllo, le stampe relative alle singole deduzioni.

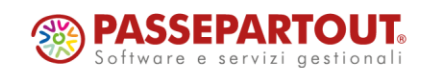

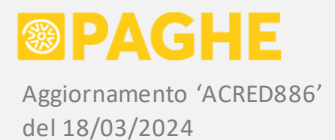

Inoltre, viene generato il prospetto riepilogativo delle deduzioni Irap, insieme all'elenco dei dipendenti interessati: le stampe in questione vanno consegnate alle aziende e possono essere archiviate.

Le deduzioni Irap in vigore nell'anno di competenza 2023, generate in automatico dalla procedura, sono le seguenti:

- Contributi assicurativi, corrispondenti al premio Inail dipendenti e collaboratori (rigo **IS1**)
- Costo apprendisti, disabili, contratti di formazione / inserimento (rigo **IS4**)
- Deduzione forfettaria di 1.850 euro fino a 5 dipendenti (rigo **IS5**)
- Deduzione stagionali (rigo **IS7** colonna 1, inclusa anche nella colonna 2)
- Deduzione costo dipendenti a tempo indeterminato (rigo **IS7** colonna 2)

Ricordiamo che non è più prevista l'indicazione del numero di dipendenti, in corrispondenza delle singole deduzioni.

A tale riguardo, precisiamo che abbiamo ritenuto opportuno lasciare l'indicazione del numero di dipendenti, sul prospetto riepilogativo delle deduzioni, laddove può essere utile a scopo di controllo (righi IS4 / IS7), eliminandolo invece dai righi sui quali risulta inutile o fuorviante (rigo IS1, a causa del criterio di calcolo previsto, descritto più avanti).

#### COSTO DIPENDENTI A TEMPO INDETERMINATO

Ricordiamo che, dall'anno di competenza 2022, il costo dei dipendenti a tempo indeterminato va riportato sul rigo **IS7**, anziché essere "ripartito" tra le diverse deduzioni che erano previste negli anni precedenti.

Di conseguenza, per i dipendenti a tempo indeterminato non deve più essere calcolata la deduzione forfetaria di 1.850 euro (rigo **IS5**), in quanto l'intero costo di tali dipendenti viene già riportato sul rigo IS7.

Inoltre, secondo le istruzioni della dichiarazione IRAP, i righi **IS1** (premio Inail) e **IS4** (costo apprendisti / disabili / contratti di formazione) devono essere compilati escludendo i dipendenti a tempo indeterminato.

Dal premio Inail indicato al rigo **IS1**, quindi, occorre decurtare la parte relativa ai dipendenti a tempo indeterminato.

A tale scopo, viene determinato il premio Inail "teoricamente" dovuto per ogni dipendente a tempo indeterminato. Tale valore viene memorizzato nell'apposito campo del servizio 'Irap – gestione dati annuali', in corrispondenza dei singoli dipendenti (campo '*di cui c. Inail*' nella sezione '*Tempo indeterminato*'). Sul prospetto riepilogativo delle deduzioni, l'importo in questione viene sommato al rigo **IS7** e decurtato dal rigo **IS1** (ossia dal premio Inail complessivo).

Il costo Inail relativo ai soli dipendenti a tempo indeterminato viene calcolato generando automaticamente il dato contabile '*Costo Inail dipendenti*' (codice '3040001') a livello di singolo cedolino, considerando i soli cedolini relativi a rapporti di lavoro dipendente a tempo indeterminato.

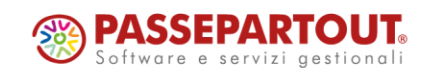

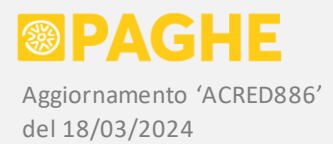

Precisiamo che non vengono considerati i dati contabili relativi al costo Inail sui ratei delle mensilità aggiuntive o delle ferie e permessi (codici '3041001' / '3041002'): dal momento che tali valori non sono presenti nel premio Inail risultante dall'Autoliquidazione, non possono essere decurtati da tale premio per la compilazione del rigo IS1; per coerenza, quindi, non possono neppure essere sommati nel rigo IS7.

Occorre considerare che il premio Inail viene calcolato, in fase di Autoliquidazione, sull'imponibile totalizzato a livello di PAT e voce di tariffa. Di conseguenza, quando andiamo a decurtare, dal premio Inail complessivo, l'importo "teoricamente" dovuto per una categoria di dipendenti (tempo indeterminato), si possono ottenere delle differenze, dovute sia agli inevitabili arrotondamenti, sia ad eventuali "forzature" operate sui servizi dell'Autoliquidazione Inail.

In presenza di soli dipendenti a tempo indeterminato (eventualmente insieme a soggetti che non danno luogo al premio Inail, come gli apprendisti), per effetto degli arrotondamenti potrebbe risultare un valore irrisorio sul rigo IS1. Per evitare tale inconveniente, se il valore del premio Inail, al netto della parte relativa ai dipendenti a tempo indeterminato, risulta inferiore a 1 euro, sul prospetto riepilogativo delle deduzioni l'importo indicato al rigo IS1 viene azzerato.

In caso di necessità (in particolare, se sono state effettuate "forzature" sui servizi dell'Autoliquidazione), è possibile intervenire sul servizio 'Irap – gestione dati annuali' per modificare il premio Inail calcolato sui dipendenti a tempo indeterminato. A tale riguardo, comunque, facciamo notare che qualsiasi ripartizione del premio Inail tra i righi IS1 e IS7 non provoca alcun effetto sul valore complessivo delle deduzioni Irap.

Relativamente ai dipendenti disabili, nel rigo **IS4** viene riportato il costo relativo ai soli rapporti a tempo determinato.

Il costo dei dipendenti disabili con contratto a tempo indeterminato viene invece riportato nel rigo **IS7**. Occorre considerare che un soggetto disabile può avere avuto un primo rapporto a tempo determinato (riportato al rigo IS4), poi trasformato o seguito da un rapporto a tempo indeterminato (riportato al rigo IS7). In caso di trasformazione nel corso del mese, naturalmente, è necessario che ciascun rapporto sia stato gestito con un cedolino separato.

Per quanto riguarda gli apprendisti, si pone il seguente problema di interpretazione della norma: dal momento che il rapporto di apprendistato è considerato "a tempo indeterminato", tutti gli apprendisti andrebbero riportati nel rigo **IS7**, anziché nel rigo **IS4** (farebbero eccezione soltanto gli apprendisti stagionali, tuttavia per questi ultimi si pone il dubbio se vadano considerati "stagionali", riportandoli come tali nel rigo IS7 ed evidenziandoli nella colonna 1).

A questo punto, è lecito domandarsi quali siano gli apprendisti che vanno indicati nel rigo **IS4**, dal momento che sia nel modello che nelle istruzioni si fa esplicito riferimento agli apprendisti per la compilazione di tale rigo.

Applicando letteralmente quanto indicato nelle istruzioni della dichiarazione IRAP, il costo relativo agli apprendisti viene riportato nel rigo **IS7** anziché nel rigo **IS4**. Ovviamente, per ottenere tale risultato è necessario che sugli apprendisti sia stato indicato il tipo di contratto 'A tempo indeterminato' (servizio Dipendente – Inquadramento).

Gli apprendisti ai quali risulta attribuito un tipo di contratto stagionale sono invece riportati nel rigo IS4, a meno che non risultino abilitati alla deduzione per stagionali: in tal caso, vengono riportati nel rigo IS7 ed evidenziati nella colonna 1 dello stesso rigo (a tale riguardo, vedere quanto precisato nel paragrafo relativo alla detrazione per stagionali).

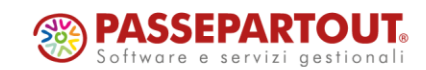

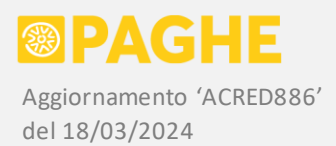

Dal momento che potrebbe essere adottata una diversa interpretazione, secondo la quale la condizione di "apprendista" prevarrebbe sulla condizione di "tempo indeterminato", abbiamo previsto un'opzione che consente di riportare il costo degli apprendisti nel rigo **IS4** anziché nel rigo **IS7**. L'opzione si trova nel campo Opzioni per Deduzioni Irap: barrando la casella 'Riporta apprendisti a tempo indeterminato sul rigo IS4 anziché sul rigo IS7' si ottiene l'effetto sopra descritto.

Precisiamo che, sul servizio 'Irap - gestione dati annuali', il costo degli apprendisti a tempo indeterminato è comunque riportato nella sezione 'Costo apprendisti / inserimento / disabili'. Nella stampa del riepilogo, il costo di tali soggetti viene indicato nel rigo **IS7** (in automatico), a meno che non sia stata selezionata l'opzione per indicarlo nel rigo **IS4**.

Il costo degli apprendisti stagionali viene riportato nella sezione 'Costo apprendisti / inserimento / disabili' ed indicato nel rigo **IS4**, a meno che tali apprendisti siano stati abilitati alla deduzione per stagionali: in tal caso, il costo viene riportato nella sezione 'Deduzione stagionali' ed indicato al rigo **IS7**, evidenziandolo nella colonna 1 dello stesso rigo.

### OPZIONI E STAMPE DELLE DEDUZIONI

Ricordiamo che nel campo Opzioni per Deduzioni Irap sono disponibili le opzioni che consentono di:

- o indicare i contributi assicurativi come importo complessivo o distinto tra dipendenti e collaboratori;
- o non riportare la deduzione forfetaria di 1.850 euro sul prospetto riepilogativo delle deduzioni;
- o riportare il costo degli apprendisti sul rigo IS4 anziché sul rigo IS7 (vedere paragrafi precedenti);
- o ulteriori opzioni relative agli anni precedenti (non significative per l'anno di competenza 2023).

La procedura 'Costo del Personale - nuova versione', oltre a calcolare automaticamente tutte le deduzioni Irap, genera la stampa del prospetto riepilogativo '*riepilogoDeduzioniIrap.pdf*' e l'elenco dei dipendenti '*dettaglioDeduzioniIrap.pdf*' (quest'ultimo anche in formato csv). Entrambe le stampe possono essere archiviate, come più avanti precisato.

Ricordiamo che le deduzioni Irap possono essere gestite sul servizio 'Irap - gestione dati annuali' (menù Amministratore Paghe  $\rightarrow$  Trasferimento dati contabili), a livello di singolo dipendente. Il costo Inail complessivo, come risultante dall'Autoliquidazione, è riportato nella parte finale del servizio e viene gestito a livello di ditta.

Per i dipendenti a tempo indeterminato, dall'anno di competenza 2022 viene compilato soltanto il 'Costo' nell'apposita sezione, indicando anche il costo Inail del singolo dipendente (campo 'di cui c. Inail', incluso nel costo per competenza). Quest'ultimo valore viene decurtato dal costo Inail complessivo, sulla stampa del prospetto riepilogativo delle deduzioni.

ATTENZIONE: Nel caso in cui vengano effettuate delle modifiche sul servizio 'Irap - gestione dati annuali', la stampa del prospetto riepilogativo delle deduzioni, insieme al relativo elenco dei dipendenti, devono essere rigenerati utilizzando il programma '**STARIRAP**' sulla procedura Stampe Accessorie (elenco programmi, 2.3 'IRAP, ISA, altre dichiarazioni').

In tale situazione, se venisse eseguita nuovamente la procedura 'Costo del Personale – nuova versione', si perderebbero le modifiche effettuate sul servizio 'Irap – gestione dati annuali'.

Il programma '**STARIRAP**' prevede le stesse opzioni della procedura 'Costo del Personale – nuova versione', per quanto riguarda la stampa del prospetto riepilogativo delle deduzioni (compresa la possibilità di riportare gli apprendisti nel rigo IS4 anziché nel rigo IS7). Anche l'archiviazione delle stampe può essere effettuata dal programma 'STARIRAP'.

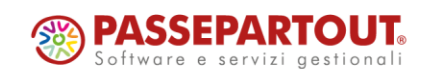

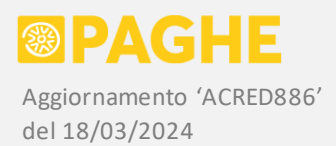

Nell'elenco dei dipendenti ('*dettaglioDeduzioniIrap*'), in corrispondenza della deduzione relativa ai dipendenti a tempo indeterminato (IS7), è presente una colonna nella quale è indicato il costo Inail relativo a tali dipendenti. Il costo in questione corrisponde all'importo sommato nel rigo IS7 e sottratto dal premio Inail indicato nel rigo IS1.

La procedura 'Costo del Personale - nuova versione' genera anche altre stampe, sulle quali sono indicati dettagliatamente i dati utilizzati per il calcolo delle deduzioni ('*costipaghe*' e '*costidedirap*' con i vari suffissi). Le stampe in questione possono essere utilizzate esclusivamente a scopo di controllo. Sempre a scopo di controllo, vengono prodotte le stampe relative al premio Inail ('*let.inail*' e '*lis.inail*') e alla deduzione forfetaria di 1.850 euro ('*deduzirap*').

Ricordiamo che, tramite la procedura 'Costo del Personale – nuova versione', è possibile calcolare le deduzioni Irap anche in relazione ad un periodo a cavallo di due anni, impostando opportunamente il mese e l'anno iniziali e finali.

In tal caso, il calcolo viene effettuato considerando il costo relativo al periodo indicato, con la sola eccezione del premio Inail: quest'ultimo viene rilevato dall'anno di competenza indicato in Anno Fine (non è prevista una ripartizione del premio Inail che consenta di mantenere la coerenza rispetto a quanto versato sull'Autoliquidazione).

NOTA: La "vecchia" procedura 'Costo del Personale' ed i programmi relativi alle deduzioni Irap previsti sulla procedura Stampe Accessorie ('STARIRAP' / 'STAUTOX1' / 'STADIRAP') per il momento restano disponibili, tuttavia saranno successivamente dismessi, quindi consigliamo di non utilizzarli.

### DIPENDENTI STAGIONALI

Relativamente alla deduzione per stagionali, ricordiamo che è necessario eseguire la stampa di controllo '**LISTASTG**', sulla procedura Stampe Accessorie, per abilitare o disabilitare i soggetti interessati.

La documentazione relativa alla stampa di controllo ed all'abilitazione / disabilitazione dei soggetti interessati, è stata fornita con la comunicazione del 8/05/2019 ed è riportata nell'Indice Documentazioni al punto 10.2.2.

La stampa in questione segnala i dipendenti da abilitare o disabilitare ai fini della deduzione stagionali, per l'anno di competenza indicato. L'abilitazione / disabilitazione avviene intervenendo sulla casella 'Deduzione Irap per stagionali', gestita sul servizio Dipendente – Altri Dati (può essere necessario effettuare delle storicizzazioni).

Il costo dei dipendenti abilitati alla deduzione per stagionali (limitatamente al periodo per il quale risultata barrata la suddetta casella) viene indicato nella colonna 1 del rigo **IS7** e sommato nella colonna 2 dello stesso rigo. Coerentemente con le istruzioni della dichiarazione, per i dipendenti stagionali il costo Inail rimane indicato nel rigo **IS1**.

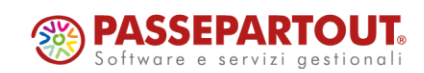

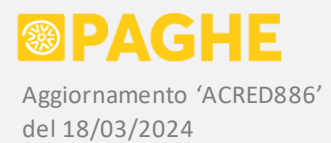

Ricordiamo che la deduzione per stagionali corrisponde al **70%** del costo del dipendente stagionale.

È possibile (se lo si ritiene corretto) abilitare alla suddetta deduzione anche gli apprendisti stagionali: se tali apprendisti risultano abilitati alla deduzione per stagionali, vengono riportati nel rigo **IS7** secondo gli stessi criteri previsti per i dipendenti stagionali (in questo caso, anche se viene attivata l'opzione per indicare gli apprendisti nel rigo IS4).

Occorre tenere presente che, se un apprendista stagionale viene abilitato alla deduzione per stagionali, risulterà deducibile da Irap soltanto il 70% del costo dell'apprendista, anziché il 100% previsto in caso di indicazione nel rigo IS4.

Non ci risulta che esistano indicazioni ufficiali in merito al criterio da adottare per gli apprendisti stagionali, ossia se devono essere indicati nel rigo IS7 come "stagionali", oppure nel rigo IS4 come "apprendisti".

ATTENZIONE: Il controllo e l'eventuale abilitazione / disabilitazione dei dipendenti stagionali per la suddetta deduzione, devono essere effettuati PRIMA di calcolare le deduzioni tramite la procedura 'Costo del personale – nuova versione' (se necessario, la procedura può essere eseguita nuovamente).

## ARCHIVIAZIONE DOCUMENTALE

Per gli Utenti abilitati al servizio di Archiviazione Documentale, la procedura Costo del Personale – nuova versione consente di archiviare le stampe prodotte, semplicemente impostando il Soggetto Autorizzato.

Ricordiamo che vengono archiviate automaticamente le seguenti stampe:

- o Generando il costo in modalità "standard", viene archiviata la stampa del costo "accorpato", del costo in forma di elenco (se prodotto a livello di dipendente, centro di costo o settore) e del costo orario (se prodotto a livello di dipendente o dipendente per centro di costo).
- o Generando le deduzioni Irap, viene archiviato il prospetto riepilogativo delle deduzioni ed il relativo elenco dei dipendenti; le stesse stampe vengono archiviate dal programma 'STARIRAP' (Stampe Accessorie).

Tramite le Opzioni di Archiviazione è possibile annullare le stampe precedentemente archiviate (stesso tipo di stampa, per la stessa ditta), nel caso in cui occorra sostituirle a causa di rettifiche.

### **2**) IMPONIBILE PREVIDENZIALE PER REGIONE

Ricordiamo che è disponibile una stampa riepilogativa dell'imponibile previdenziale dei dipendenti e soggetti assimilati, sulla quale viene riportato il valore totale dell'imponibile suddiviso in base alla regione di lavoro.

Per le aziende che hanno sedi lavorative ubicate in diverse regioni, la suddetta stampa può essere utilizzata per ripartire il valore della produzione netta, nel quadro IR della dichiarazione IRAP.

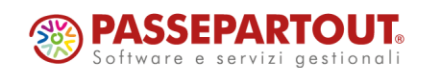

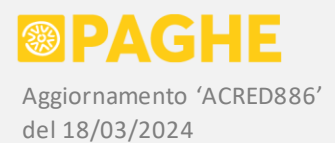

Per generare la stampa in questione, utilizzare il programma '**STAIMPRE**', disponibile sulla procedura Stampe Accessorie (elenco programmi, 2.3 'IRAP, ISA, altre dichiarazioni'). Nei parametri della procedura, impostare Data Iniziale '01/01/2023' e Data Finale '31/12/2023' (o altro periodo di competenza richiesto).

Tramite l'apposita opzione prevista al lancio del programma, è possibile generare la stampa per le sole aziende che hanno sedi ubicate in diverse regioni (in presenza di una sola regione, non deve essere effettuata alcuna ripartizione).

Sulla stampa prodotta ('*imponibile.regione*') viene indicato il valore totale dell'imponibile per ciascuna regione.

L'imponibile previdenziale dei dipendenti e degli altri soggetti viene rilevato dai cedolini relativi al periodo indicato nei campi Data Iniziale e Data Finale della procedura (si considera il mese di competenza del cedolino).

La regione di lavoro viene individuata in base alla sede lavorativa agganciata sul servizio Dipendente – Inquadramento, verificando la decorrenza valida rispetto alla data di competenza di ciascun cedolino.

Precisiamo che l'imponibile previdenziale viene rilevato dalle voci **500** (lavoratori dipendenti) e **551** (collaboratori, amministratori, associati in partecipazione), limitandolo quindi ai minimali e massimali eventualmente previsti. Il suddetto criterio è indicato nell'art. 12 della legge 153/1969, citata nelle istruzioni della dichiarazione IRAP relative al quadro IR (precisamente al punto 3.2 '*Ripartizione della base imponibile*').

### **3**) STAMPA DATI PER MODELLI ISA

Relativamente ai Modelli ISA, ricordiamo che occorre fornire le stampe con l'indicazione del numero di giornate e di soggetti occupati (gli stessi dati richiesti, in precedenza, per gli Studi di Settore).

Per generare le stampe relative alle giornate ed ai soggetti occupati, utilizzare il programma '**STADIPE2**', disponibile sulla procedura Stampe Accessorie (elenco programmi, 2.3 'IRAP, ISA, altre dichiarazioni').

Sulla procedura, impostare Data Iniziale '01/01/2023' e Data Finale '31/12/2023'.

Viene generato un prospetto riepilogativo ('*statidipe*') ed un elenco dettagliato ('*listadipe*'), entrambi con l'indicazione dei soggetti occupati e del numero di giornate.

I criteri adottati nel conteggio delle giornate e dei soggetti occupati sono gli stessi dell'anno precedente.

Ricordiamo che, per i lavoratori part-time o intermittenti, il numero delle giornate viene determinato sulla base delle settimane utili risultanti dalla denuncia Uniemens. Fanno eccezione i lavoratori parttime o intermittenti del settore sport e spettacolo, per i quali le giornate vengono rilevate dal campo 'GG utili' della denuncia Uniemens.

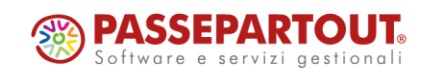

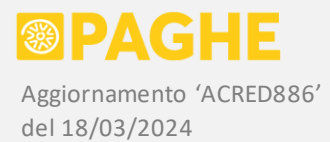

Inoltre, ricordiamo che vengono indicate le giornate di assenza per CIG (per i soli dipendenti part-time, anche le ore), determinate secondo i criteri descritti nell'aggiornamento di marzo 2022 Acred820.

Gli Utenti abilitati al servizio di Archiviazione Documentale possono archiviare automaticamente le stampe prodotte dal programma '**STADIPE2**': a tale scopo, è sufficiente indicare il numero del Soggetto Autorizzato nei parametri del programma. Eventualmente, in caso di ristampa a seguito di rettifiche, è possibile annullare i modelli precedentemente archiviati, barrando l'apposita casella prevista nei parametri del programma.

Tramite il procedimento di Archiviazione Documentale, le due stampe prodotte ('*listadipe*' e '*statidipe*') vengono automaticamente suddivise per ditta, convertite in PDF ed archiviate collegandole alle ditte interessate.

Ricordiamo che su alcuni modelli ISA (ad esempio il modello CD32U relativo al settore manifatturiero), nel quadro E viene richiesta una statistica delle giornate lavorate, ripartite per classi di età dei dipendenti.

Le giornate da considerare sono soltanto quelle "lavorate", determinate secondo gli stessi criteri previsti per la compilazione del quadro A di tutti i modelli ISA, senza considerare le giornate di CIG (richieste nel quadro A di alcuni modelli).

Nella statistica occorre indicare esclusivamente la percentuale delle giornate lavorate dai dipendenti ricadenti in ogni fascia di età, calcolata sul totale complessivo delle giornate lavorate.

Per generare la stampa della suddetta statistica, utilizzare il programma '**STADIPEH**' sulla procedura Stampe Accessorie (2.3 'IRAP, ISA e altre dichiarazioni'), rilasciato con l'aggiornamento Acred863 del 27/06/2023. Le opzioni disponibili sono le stesse previste sul programma 'STADIPE2'

Sulla procedura, impostare Data Iniziale '01/01/2023' e Data Finale '31/12/2023'.

Sulla statistica prodotta ('*statietadipe*'), per ogni fascia di età è indicato il numero di dipendenti, il numero di giornate e la percentuale sulle giornate complessive. Viene prodotto anche un elenco dei dipendenti ('*listaetadipe*') con l'indicazione della data di nascita e dell'età (in assenza di istruzioni a riguardo, l'età è calcolata rispetto alla data di fine periodo).

Le classi di età riportate sulla stampa sono le stesse previste sui modelli ISA interessati.

## **4**) MEDIA DIPENDENTI PER NOTA INTEGRATIVA

Ricordiamo che è possibile produrre un prospetto del numero medio di dipendenti occupati, raggruppati per categoria, da inserire nella Nota Integrativa al bilancio, nei casi previsti dalla normativa.

Come negli anni precedenti, la stampa in questione può essere prodotta tramite il programma '**STADIULT**', disponibile sulla procedura Stampe Accessorie (elenco programmi, 2.3 'IRAP, ISA, altre dichiarazioni').

Sulla procedura, impostare Data Iniziale '01/01/2023' e Data Finale '31/12/2023'.

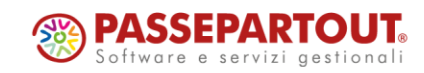

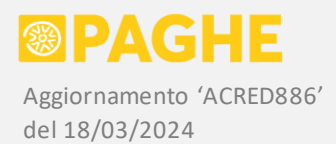

Sulla stampa prodotta ('*media.dipe*'), viene indicato il numero medio di dipendenti per ciascuna categoria, oltre ad una media complessiva. Viene generato anche un elenco dei singoli dipendenti in formato csv ('*media.dipe.elenco.csv*'), con l'indicazione del "peso" (calcolato in ULA) di ciascun dipendente ai fini della media.

Per determinare la media dei dipendenti, viene adottato un criterio analogo a quello previsto per il calcolo delle "ULA": ciascun dipendente viene conteggiato in proporzione al numero di giorni di calendario in cui risulta in forza ed all'eventuale percentuale di part-time (un full-time in forza per l'intero anno vale **1**).

Il suddetto conteggio tiene conto della categoria nella quale rientra il dipendente (operai, impiegati, quadri, dirigenti, ecc.) in ciascun periodo dell'anno. Non sono previste esclusioni di eventuali periodi di assenza non retribuita.

Per quanto riguarda gli intermittenti, o altri soggetti per i quali non risulta indicata la percentuale di part-time sul servizio Dipendente – Altri Dati, si considera la percentuale di part-time effettivamente presente nei cedolini elaborati.

Dal momento che non esistono disposizioni precise in merito ai criteri di calcolo ed alle "categorie" da considerare, sono disponibili le opzioni, che consentono di escludere particolari categorie di dipendenti:

- escludi apprendisti: barrando la casella, vengono esclusi dal conteggio gli apprendisti;
- escludi interinali: barrando la casella, vengono esclusi dal conteggio i lavoratori interinali;
- escludi contratti di inserimento: barrando la casella, vengono esclusi dal conteggio i contratti di inserimento; nel caso in cui restino inclusi, sono riportati in corrispondenza della qualifica attribuita;
- escludi assunzioni in sostituzione: barrando la casella, vengono esclusi dal conteggio i dipendenti assunti in sostituzione; nel caso in cui restino inclusi, sono riportati in corrispondenza della qualifica attribuita.

Gli Utenti abilitati al servizio di Archiviazione Documentale possono archiviare automaticamente la stampa prodotta dal programma '**STADIULT**': a tale scopo, è sufficiente indicare il numero del Soggetto Autorizzato nei parametri del programma. Eventualmente, in caso di ristampa a seguito di rettifiche, è possibile annullare i modelli precedentemente archiviati, barrando l'apposita casella prevista nei parametri del programma.

Tramite il procedimento di Archiviazione Documentale, la stampa prodotta ('*media.dipe*') viene automaticamente suddivisa per ditta, convertita in PDF ed archiviata collegandola alle ditte interessate.

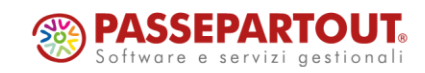